# **Mise en garde de sécurité**

#### **Aspects généraux**

Le modem ZDUE-MOD-PLUS V est conforme à la norme Européenne EN60950 en matière de sécurité des dispositifs de technologies de l'information.

Le ZDUE-MOD-PLUS V a été conçu uniquement pour être installé de manière fixe et permanente. Son installation devra être faite uniquement par des spécialistes agréés qui devront respecter les normes indispensables en matière d'électricité et d'installation d'équipements et terminaux de lignes.

Avant d'utiliser l'appareil, lisez attentivement ce manuel d'installation.

## **Débranchement de l'alimentation électrique**

L'alimentation électrique du site d'installation doit disposer d'un interrupteur général facile d'accès permettant de débrancher toutes les phases. Comme alternative, si l'alimentation se fait entre une phase et un neutre, il est possible d'utiliser un interrupteur unipolaire sur la phase d'alimentation du modem.

## **Fusible d'installation**

L'installation interne doit disposer d'un fusible d'installation conforme à la norme DIN VDE 0100 adapté à la section des cables d'alimentation utilisés. La protection contre les courts-circuits doit avoir une sélectivité de I > 1500A.

## **Protection de câbles et connecteurs**

Lors de l'installation, afin de proteger les connecteurs, il est nécessaire de fixer correctement les cables au mur ou les passer dans des goulottes pour qu'ils ne soient pas soumis à des tensions mécaniques trop fortes.

#### **Applications**

Le ZDUE-MOD-PLUS V est un modem qui permet de lire et de contrôler à distance les compteurs d'eau, de gaz, de chaleur ou d'électricité. Il est conçu pour fonctionner sur les lignes téléphoniques analogiques des réseaux publics.

#### **Comment ouvrir le dispositif**

- 1. Déconnecter le câble de téléphone s'il est connecté à la ligne téléphonique
- 2. Déconnecter les fils d'alimentation du modem
- 3. Dévisser la visse du couvercle du bornier.
- 4. Ôter le capot transparent du modem.

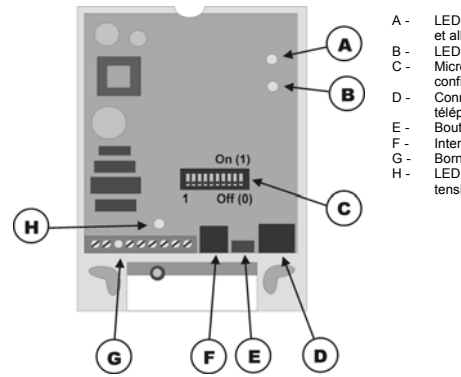

A - LED à usage double: appel et allumage B - LED d'état C - Micro interrupteurs de configuration D - Connecteur ligne téléphonique E - Bouton de reset F - Interface RS232<br>G - Bornier<br>H - LED de référenc G - Bornier H - LED de référence de tension

## **Reconfiguration du dispositif**

Les réglages de base du ZDUE-MOD-PLUS V se font grâce aux micro interrupteurs de configuration (C). Avant de connecter l'appareil, sélectionnez les réglages souhaités.

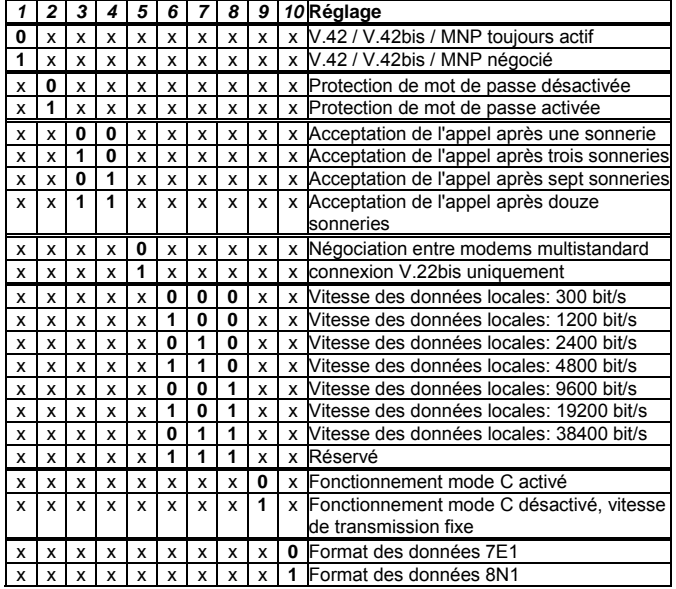

**Indépendamment du réglage des microinterrupteurs, le modem peut se configurer localement grâce à l'une des interfaces des compteurs, ou à distance grâce aux commandes de communication conformément à la norme EN 62056-21. Dans ce cas, le dispositif fonctionnera avec les réglages configurés par ce biais. Si vous faites un reset de la configuration et un retour aux paramètres d'usine, le modem utilisera de nouveau les réglages de micro interrupteurs de configuration.**

#### **Connexion du modem**

Connectez d'abord le compteur au dispositif, puis la ligne téléphonique et enfin l'alimentation.

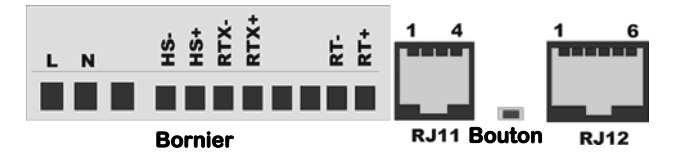

Le dispositif possède trois types d'interfaces compteurs différents, mais il est impossible d'utiliser plus d'une interface en même temps.

#### **Interface RS-232 (port RJ11)**

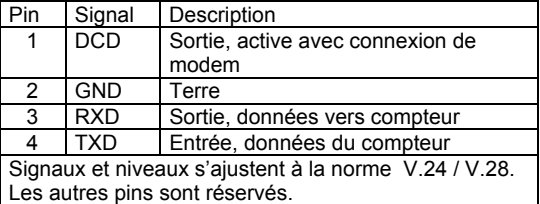

# **Manuel d'installation de ZDUE-MOD-PLUS V**

## **Interface RS485 (bornier)**

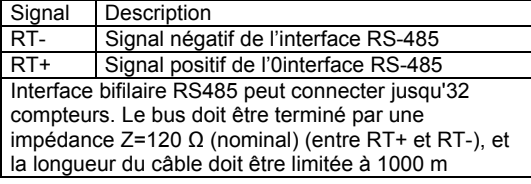

#### **Interface CL1 (bornier)**

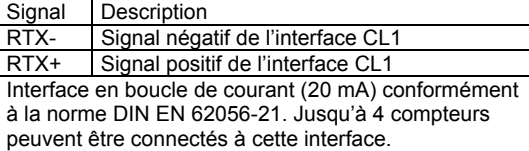

#### **Mise en garde:**

Si aucun compteur n'est connecté à l'interface, CL1, vous devez relier RTX- et RTX+ avec fil métallique. Dans le cas contraire, les autres interfaces ne fonctionneront pas.

Source de tension auxiliaire (bornier)

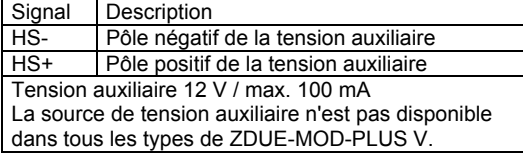

#### **Connexion au réseau téléphonique (port RJ12)**

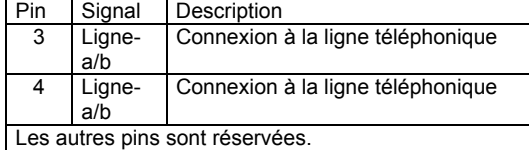

#### Tension d'alimentation du modem (bornes)

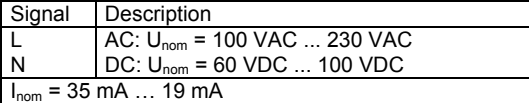

**LEDs** 

# LED double usage : appel et allumage (A)

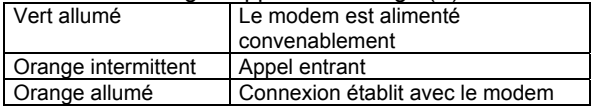

LED d'état (B)

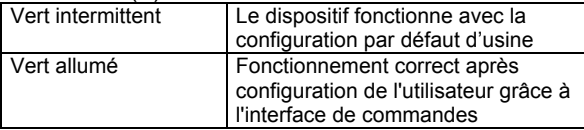

La LED de référence de tension (H) s'allume ou clignote lorsque le modem est en marche.

### **Bouton de reset**

#### **Rétablissement des paramètres de configuration selon les micro interrupteurs.**

Une pression de plus de 5 secondes sur le bouton (E), efface les données préalablement configurées, soit à distance par la ligne téléphonique, soit par un paramétrage local. Le modem adopte alors les paramètres indiqués par les micro interrupteurs de configuration.

**Lecture de la version firmware sur l'interface de configuration** Si vous appuyez sur le bouton (E) lorsque le ZDUE-MOD-PLUS V se connecte, la version de firmware actuelle sera transmise à l'interface de configuration (RS232, 19200 bps; 8N1)

Changement de l'état du LED de "Configuration d'usine" à "Configuration de l'utilisateur" Pour changer l'état du LED de "Configuration d'usine" à

"Configuration de l'utilisateur", appuyez une fois sur le bouton (E) pendant entre 1 et 3 secondes.

#### **Conformité**

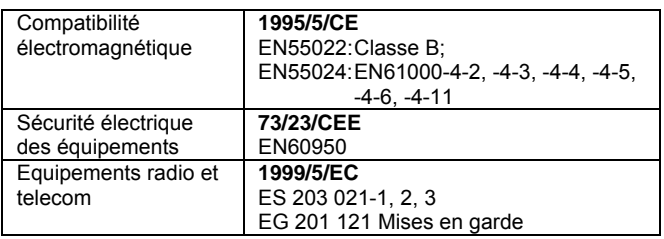

#### **Déclaration de Copyright**

Les droits de propriété intellectuelle des données publiées dans ce guide sont garantis. Les traductions, les reproductions et la sauvegarde sur ordinateur ne sont pas autorisées sans l'autorisation expresse du fabricant.

#### **Le droit d'effectuer des modifications de type technique reste également réservé**

Toutes les marques et dénominations des dispositifs sont des dénominations ou des marques déposées de chaque propriétaire. Toutes les données se basent sur les données du fabricant. En cas d'enregistrements défectueux ou non effectués nous déclinons toute forme de garantie ou de responsabilité. Le contenu de ce manuel et les spécifications techniques peuvent être modifiés sans préavis. Les descriptions des spécifications de ce manuel ne présagent aucun contrat.

© Dr. Neuhaus Telekommunikation GmbH Doc. numéro. 8148AD010 / Version1.1 / Mai 2007